# Broadcom CA Test Data Manager and Amazon Redshift Database

Continuous Testing Solution Engineering Team

DRAFT version 0.5

August, 2021

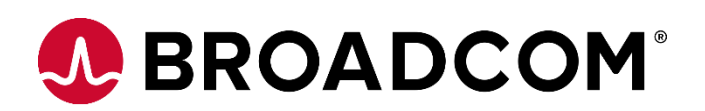

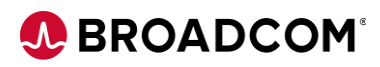

# Table of Contents

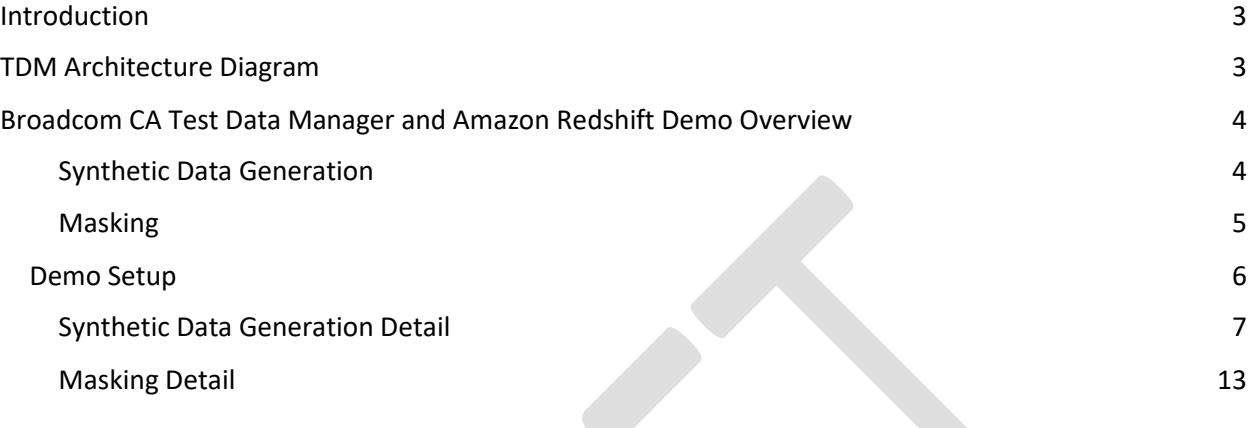

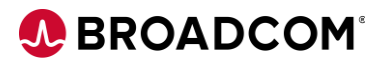

## <span id="page-2-0"></span>Introduction

Amazon Redshift comes from a PostgreSQL foundation, but the interface has significantly changed in recent years, so that the standard PostgreSQL drivers no longer work with it. Amazon has created their own Redshift ODBC/JDBC drivers, that are not supported with TDM. Therefore, Redshift capabilities in TDM is limited to whatever use cases that can be implemented using a bulk load/unload methodology (Synthetic Data Generation, Masking).

**The steps described below are for a PROOF OF CONCEPT implementation.** 

# <span id="page-2-1"></span>TDM Architecture Diagram

The below diagram shows a basic TDM – Amazon Redshift deployment architecture.

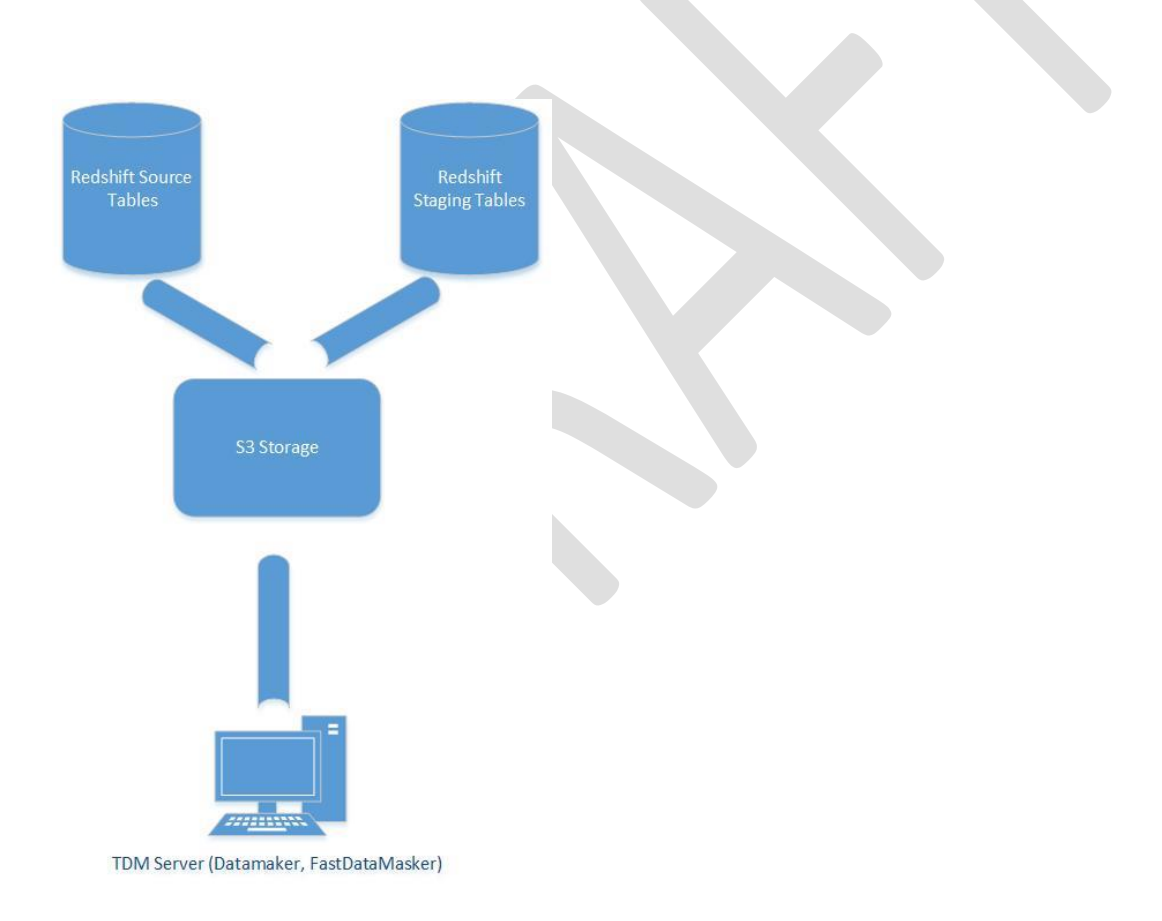

# <span id="page-3-0"></span>Broadcom CA Test Data Manager and Amazon Redshift Demo Overview

There are two TDM Use Cases that are suitable for Amazon Redshift – Synthetic Data Generation and Masking. Details about the steps required to enable these use cases follow:

## <span id="page-3-1"></span>**Synthetic Data Generation**

Amazon's documentation itself recommends [using bulk loading](https://docs.aws.amazon.com/redshift/latest/dg/t_Loading_tables_with_the_COPY_command.html) for large quantities of information:

*"We strongly recommend using the COPY command to load large amounts of data. Using individual INSERT statements to populate a table might be prohibitively slow."*

This document describes how to setup & execute the use cases with Test Data Manager.

The options for the COPY do not include a simple upload of a delimited file. Therefore, we'll use the [load from S3](https://docs.aws.amazon.com/redshift/latest/dg/t_Loading-data-from-S3.html) option to demonstrate this capability.

S3 Buckets can b[e created via the Amazon CLI](https://awscli.amazonaws.com/v2/documentation/api/latest/reference/s3api/create-bucket.html)

Followed by a [AWS S3 CLI mv command](https://awscli.amazonaws.com/v2/documentation/api/latest/reference/s3/mv.html) to load the files from local storage to the S3 Bucket:

Followed by a [RedShift COPY command](https://docs.aws.amazon.com/redshift/latest/dg/t_loading-tables-from-s3.html)

Followed by a **Delete Bucket** (once the COPY is complete into Redshift) - unless you want this to always be available instead of transient

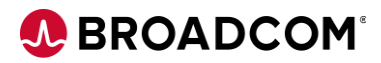

## <span id="page-4-0"></span>**Masking**

To mask Redshift data, one will need to Unload, Mask, and Upsert the data tables. The tables/fields to mask will need to be manually identified (no PII audit scan is available due to driver incompatibility). The Test Data Engineer will then be very selective determining how much data to extract to minimize the data flow.

**NOTE:** You will need to export key row identifier(s) along with the columns to mask to ensure the Upsert/Merge can take place after masking.

Redshift table data would need to be exported to a delimited file format that Fast Data Masker can process.

#### **Unload the data you wish to mask**

Redshift provides a [number of options](https://docs.aws.amazon.com/redshift/latest/dg/c_unloading_data.html) for export/unload. We will use the unload to S3 option for this exercise. Any of the [delimited file options](https://docs.aws.amazon.com/redshift/latest/dg/t_unloading_fixed_width_data.html) should work with FDM. Once the delimited files are in the S3 bucket, you can use the [AWS S3 CLI mv command](https://awscli.amazonaws.com/v2/documentation/api/latest/reference/s3/mv.html) to move them locally for processing.

#### **Mask the data**

Now that the files are in a local directory, follow standard Fast Data Masker methods to mask delimited files. The output will be .scramble files.

**Upsert** of the data will require a multi-step process

- (1) Use th[e AWS S3 CLI mv command](https://awscli.amazonaws.com/v2/documentation/api/latest/reference/s3/mv.html) to upload the .scramble files into an S3 Bucket (as you did for the Synthetic Data Generation above)
- (2) Use th[e Redshift COPY](https://docs.aws.amazon.com/redshift/latest/dg/t_loading-tables-from-s3.html) command to copy the data into Staging Table(s)
- (3) Use th[e documented best practices to Upsert](https://docs.aws.amazon.com/redshift/latest/dg/c_best-practices-upsert.html) the data

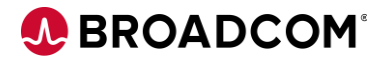

## <span id="page-5-0"></span>Demo Setup

#### **Pre-requisites:**

Amazon AWS ID, Tutorial database available (for this proof, we'll use the Tutorial: Loading data from [Amazon S3](https://docs.aws.amazon.com/redshift/latest/dg/tutorial-loading-data.html) to setup our testbed), and the [AWS CLI v2 client](https://docs.aws.amazon.com/cli/latest/userguide/install-cliv2-windows.html) downloaded, installed, and configured on the TDM Server.

#### **Install & Configure:**

In order for TDM to work with the RedShift data structures, we need to identify the most efficient way to catalog those structures. You'll want to use the export to Delimited Files function to get .csv files to register into TDM.

#### **Extract Table Structures for Masking Setup**

If you still have the S3 bucket from the Tutorial installation, we'll reuse it. For each table that has columns that require masking of PII, create & execute commands to export the data structure (with a single header line, a single data line, and including the primary key/unique identifier of the row) to the S3 Bucket. Example for customer table, where we'll just mask the customer name (in the c\_name column):

```
unload ('select c_custkey,c_name from customer where c_custkey = 1')
```

```
to 's3://broadcom-tdm-bucket/unload/customer_'
```

```
ACCESS_KEY_ID 'YOURKEYID'
```

```
SECRET_ACCESS_KEY 'YOURACCESSKEY'
```
header

**CSV** 

```
parallel off;
```
Repeat for each table & field that will need to be masked. Once you've completed this, use the AWS CLIv2 to move the files from the bucket to a local directory:

#### **aws s3 mv s3://broadcom-tdm-bucket/unload . --recursive**

(If you have not already setup the [AWS CLI config files,](https://docs.aws.amazon.com/cli/latest/userguide/cli-configure-files.html) do so before executing this command)

#### **Extract Table Structures for Data Generation**

Use "select \*' to unload all the columns as the generator will need to generate all. Unload into a separate prep directory for registration.

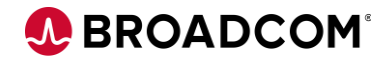

## <span id="page-6-0"></span>**Synthetic Data Generation Detail**

#### **Project Configuration**

Use TDM Portal to create a new Project using the New Project Wizard on the homepage

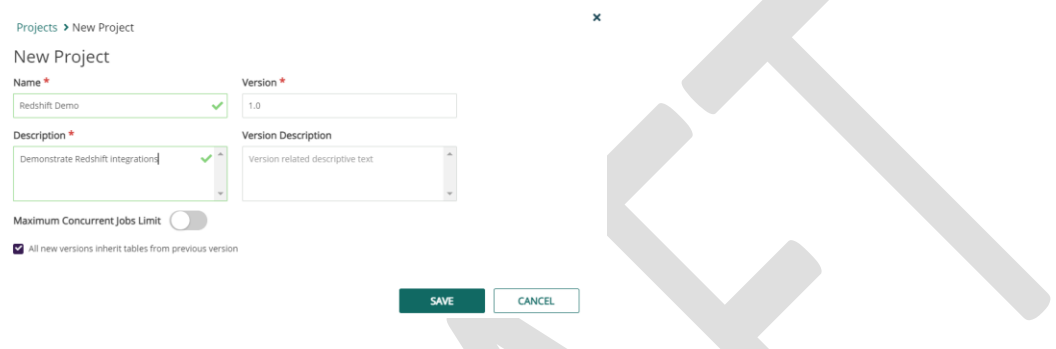

Select Modeling, then Objects, then click the Register New Objects button

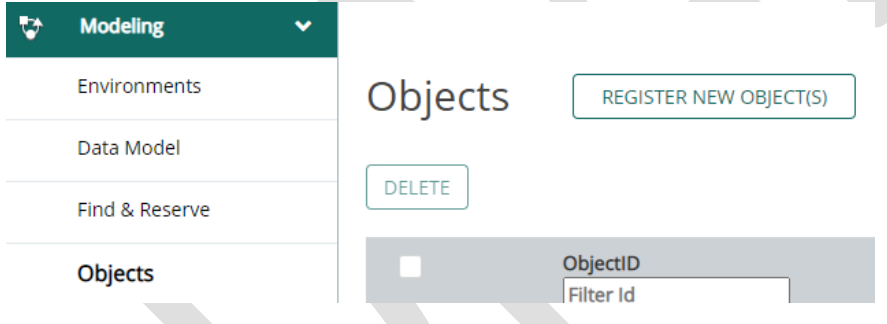

Change to Delimited(CSV) and select the files you've downloaded (you may need to add a .csv extension to allow for registration).

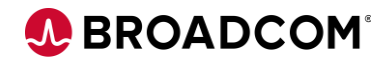

# Register New Object(s)

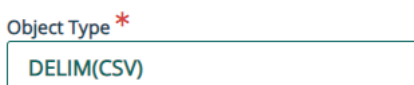

File(s) to Upload \*

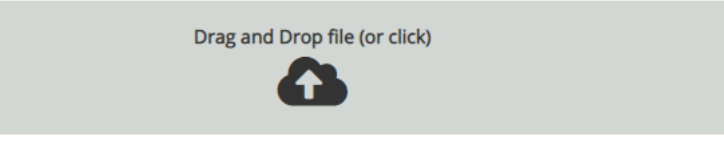

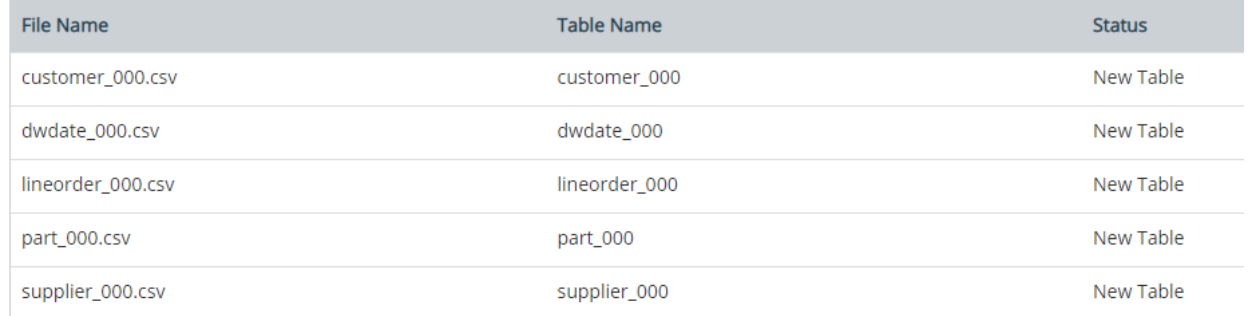

#### Click the Register button.

#### Create a new generator:

Generators > Create New Generator

**Create New Generator** 

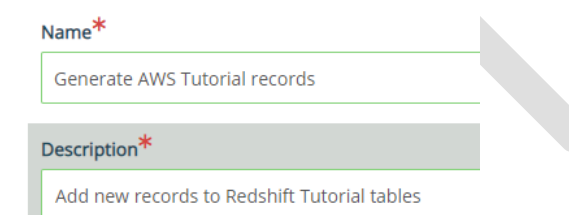

Choose Data Generation functions that align with the data in the existing tables. For the unique ids, choose a starting number that is unique/much larger than the existing number to indicate the data is generated. Sample functions follow:

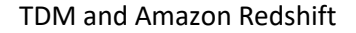

A BROADCOM®

```
customer_000 c_custkey 9@leftpad(~NEXT~,0,4)@
customer_000 c_name
      @left(@randlov(0,@seedlist(Companies)@)@@randlov(0,@seedlist(Flowers)@)@,25)@
customer_000 c_address
@left(@randrange(1,9999)@ 
@percval(10%N.,5%North,10%E.,5%East,10%S.,5%South,10%W.,5%West,40%)@ 
@percval(10%Second St.,10%Main St.,10%Park Ave.,10%Oak St.,10%Pine St.,10%Maple 
Ln.,10%Washington St.,10%Lake Dr.,10%Hill Ave.,10%Ninth St.)@,25)@
customer_000 c_city @randlov(0,@seedlist(US Zip-Codes)@,3)@
customer_000 c_nation US
customer_000 c_region @randlov(0,@seedlist(US Zip-Codes)@,2)@
customer_000 c_phone @randlov(0,@seedlist(US Phone no)@)@
customer_000 c_mktsegment
      @percval(20%BUILDING,20%FURNITURE,20%AUTOMOBILE,20%HOUSEHOLD,20%MACHINERY
)@
dwdate_000 d_datekey @date(~CDATE-4000~,YYYYMMDD)@
dwdate_000 d_date @string(^d_datekey^,mmmmmmm dd yyyy)@
dwdate_000 d_dayofweek
      @case(@dow(^d_datekey^)@=1,Sunday,@dow(^d_datekey^)@=2,Monday,@dow(^d_dateke
y^)@=3,Tuesday,@dow(^d_datekey^)@=4,Wednesday,@dow(^d_datekey^)@=5,Thursday,@dow(^d
_datekey^)@=6,Friday,@dow(^d_datekey^)@=7,Saturday)@
dwdate_000 d_month @string(^d_datekey^,mmmmmmm)@
```
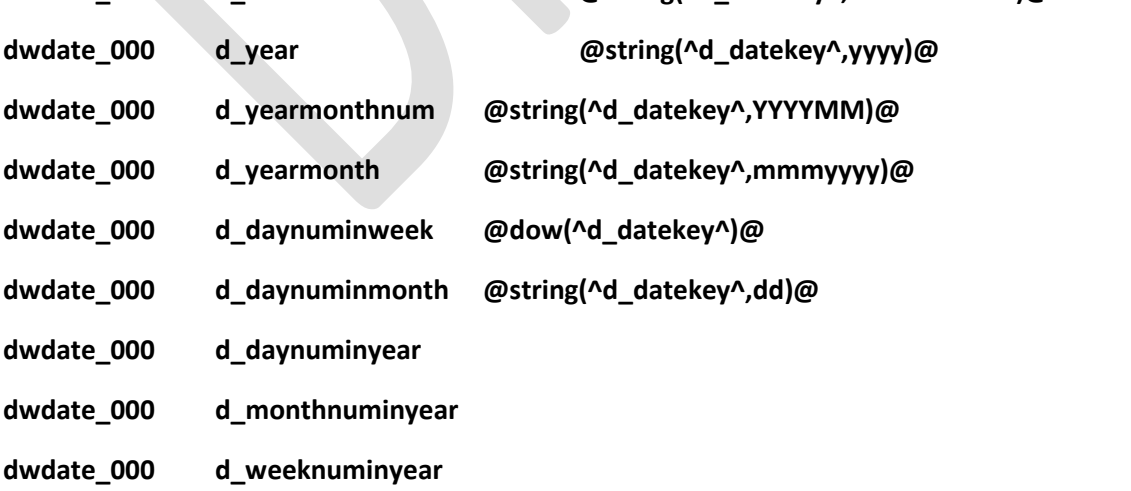

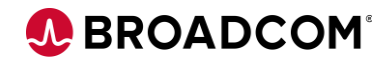

- **dwdate\_000 d\_sellingseason**
- **dwdate\_000 d\_lastdayinweekfl**
- **dwdate\_000 d\_lastdayinmonthfl**
- **dwdate\_000 d\_holidayfl**
- **dwdate\_000 d\_weekdayfl**
- **lineorder\_000 lo\_orderkey ~NEXT~**
- **lineorder\_000 lo\_linenumber 1**
- **lineorder\_000 lo\_custkey ^customer\_000.c\_custkey(1)^**
- **lineorder\_000 lo\_partkey ^part\_000.p\_partkey(1)^**
- **lineorder\_000 lo\_suppkey ^supplier\_000.s\_suppkey(1)^**
- **lineorder\_000 lo\_orderdate ^dwdate\_000.d\_datekey(1)^**
- **lineorder\_000 lo\_orderpriority @percval(50%2-HIGH,50%5-LOW)@**
- **lineorder\_000 lo\_shippriority 0**
- **lineorder\_000 lo\_quantity @randrange(1,100)@**
- **lineorder\_000 lo\_extendedprice @randrange(5,5000)@**
- **lineorder\_000 lo\_ordertotalprice @multiply(^lo\_quantity^,^lo\_extendedprice^)@**
- **lineorder\_000 lo\_discount @randrange(2,20)@**
- **lineorder\_000 lo\_revenue**

**@subtract(^lo\_extendedprice^,@multiply(^lo\_extendedprice^,@multiply(@subtract(100,^lo\_ discount^)@,.01)@)@)@**

- **lineorder\_000 lo\_supplycost@multiply(^lo\_extendedprice^,.20)@**
- **lineorder\_000 lo\_tax @randrange(2,12)@**
- **lineorder\_000 lo\_commitdate @randdate(@adddays(^lo\_orderdate^,2)@,@adddays(^lo\_orderdate^,90)@)@**
- **lineorder\_000 lo\_shipmode @percval(20%MAIL,20%REG AIR,20%FOB,20%AIR,20%TRUCK)@**

#### **part\_000 p\_partkey 9@leftpad(~NEXT~,0,4)@**

part 000 p\_name

**@left(@randlov(0,@seedlist(Fruit)@)@@randlov(0,@seedlist(Name)@)@,22)@**

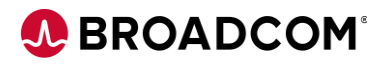

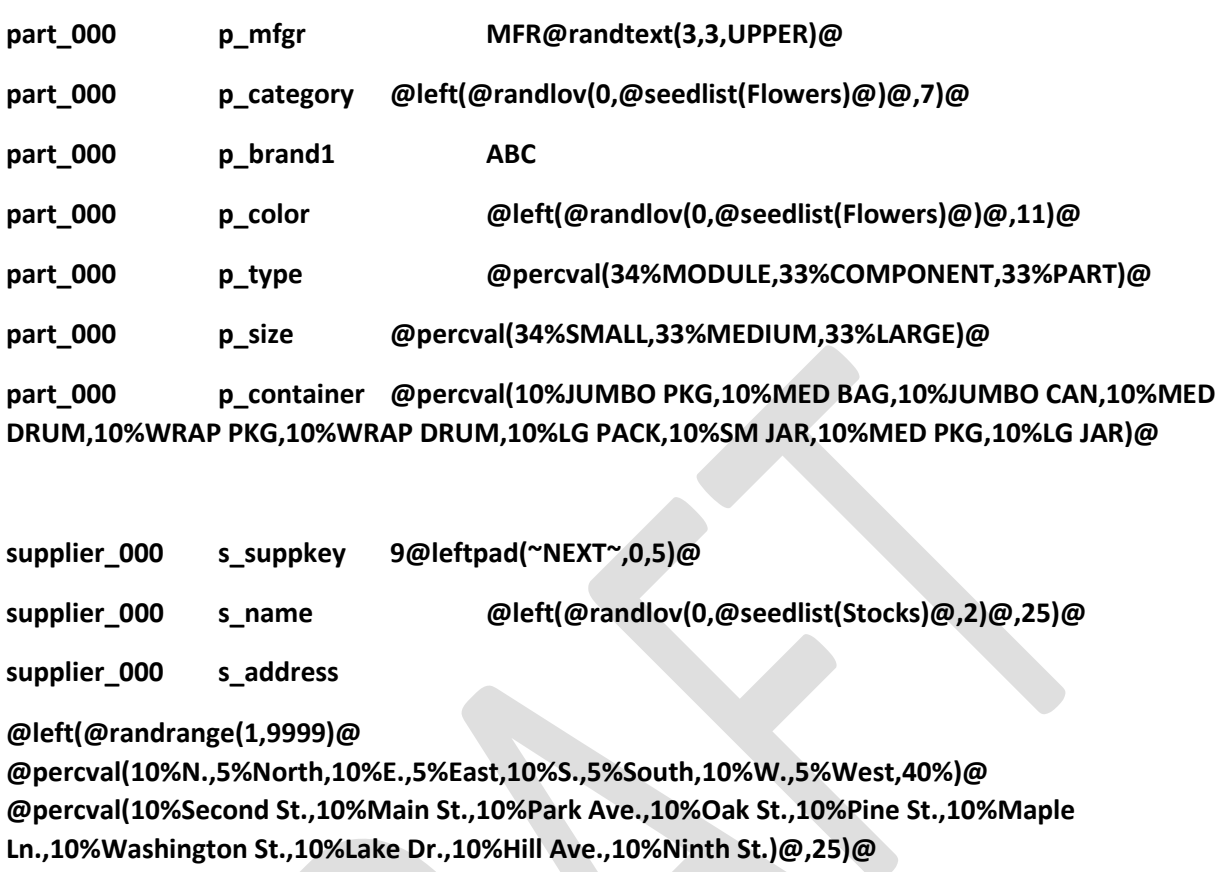

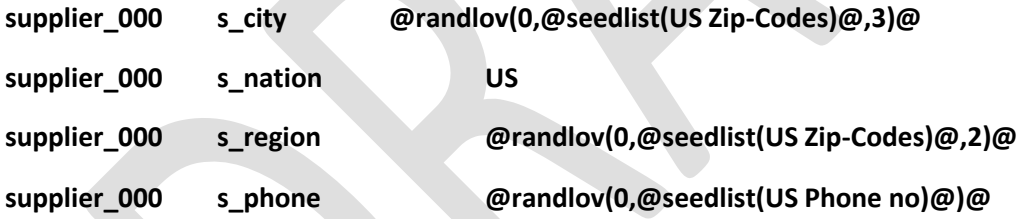

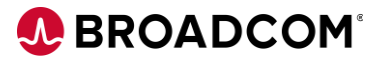

#### **Publish to CSV.**

Once you've completed this, use the AWS CLIv2 to move the files from the local directory to a bucket:

#### **aws s3 cp . s3://broadcom-tdm-bucket/load --recursive**

where the . signifies the directory where the published .csv files have been published or downloaded to.

#### **Then use the COPY command to load the tables**

copy part from 's3://broadcom-tdm-bucket/load/part\_000.CSV'

ACCESS\_KEY\_ID 'YOURID'

SECRET\_ACCESS\_KEY 'YOURKEY'

CSV

IGNOREHEADER 1;

**Query to confirm the new part (in the 9xxxx range exists).**

Califor 90001 MFRGCO PearClassmates ABC California PART MED DRUM

**Repeat for each of the tables.**

**Consider creating an AWS [Pipeline](https://docs.aws.amazon.com/datapipeline/latest/DeveloperGuide/dp-copydata-redshift-cli.html) to configure the imports.**

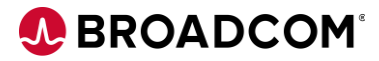

## <span id="page-12-0"></span>**Masking Detail**

For each table that has columns that require masking of PII, create & execute commands to export the data structure (with a single header line, a single data line, and including the primary key/unique identifier of the row) to the S3 Bucket. Example for customer table, where we'll just mask the customer name (in the c\_name column):

```
unload ('select c_custkey,c_name from customer where c_custkey = 1')
to 's3://broadcom-tdm-bucket/unload/customer_' 
ACCESS_KEY_ID 'YOURKEYID'
SECRET_ACCESS_KEY 'YOURACCESSKEY'
header
CSV
```
parallel off;

الرعود وتعاليف الأوداع والمتعاطية

Repeat for each table & field that will need to be masked (skip those that do not). Once you've completed this, use the AWS CLIv2 to move the files from the bucket to a local directory:

#### **aws s3 mv s3://broadcom-tdm-bucket/unload . --recursive**

Launch Fast Data Masker and create a connection to the directory where the examples have been downloaded. Add a .csv extension on the files.

Create a connection, and individually create definition files for each of the table extracts. Use the definitions folder capability on the Connection string to reference all the definition files (comma separated list).

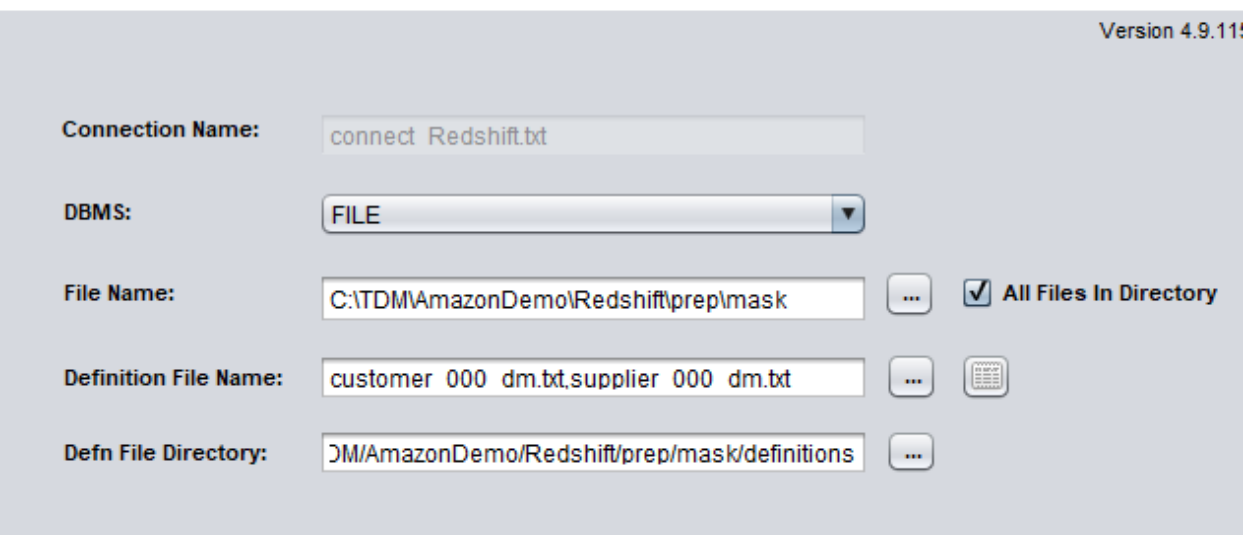

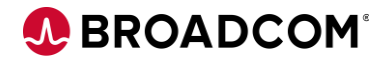

After connection, specify the masking techniques desired on the specific fields in each table.

FastDataMasker Version 4.9.115.0 - Build Date 29 October 2020

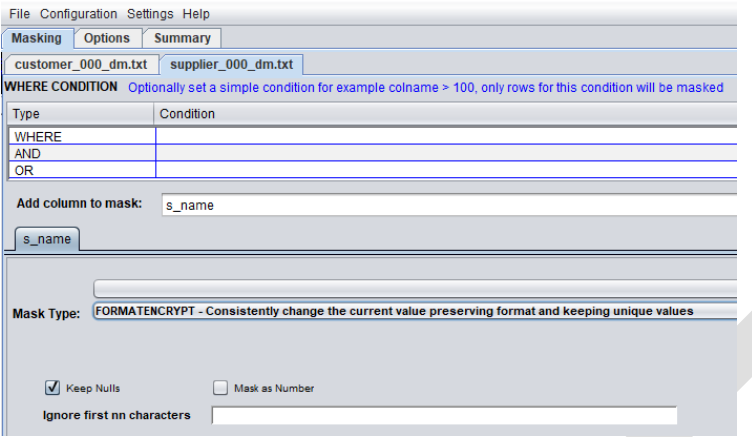

Execute the mask job. The resulting .scramble files will be produced.

Upload the .scramble files to the S3 bucket:

**aws s3 cp . s3://broadcom-tdm-bucket/load --recursive –exclude "\*" --include "\*.scramble"**

Create Staging Tables for the modified records

**create table customer\_temp(c\_custkey int, c\_name varchar(25), primary key(c\_custkey) );** 

COPY the records into the Staging Tables

**copy customer\_temp from 's3://broadcom-tdmbucket/load/customer\_000.csv.scramble'** 

**ACCESS\_KEY\_ID 'YOURID'**

**SECRET\_ACCESS\_KEY 'YOURKEY'**

**CSV**

**IGNOREHEADER 1;** 

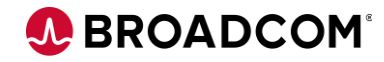

Execute the SQL updates to merge/overwrite the Database tables.

**begin transaction;**

**update customer** 

**set c\_name = customer\_temp.c\_name**

**from customer\_temp**

**where customer.c\_custkey = customer\_temp.c\_custkey;**

**end transaction;**

Query the table to validate:

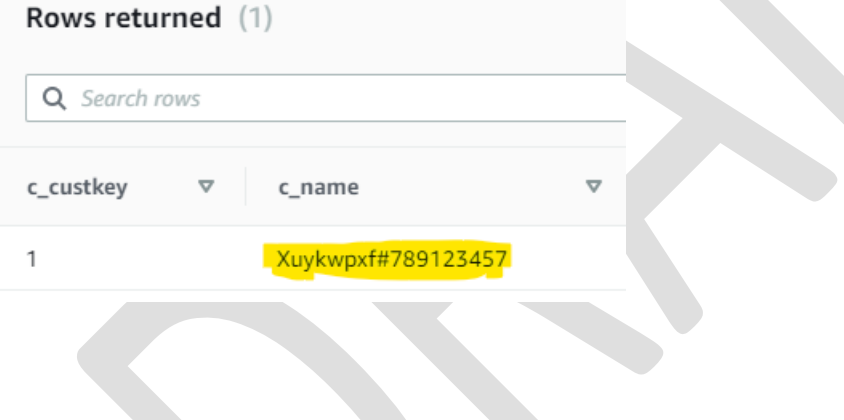